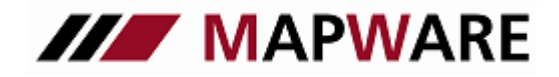

Kunden- und Vertragsverwaltungsprogramm für Makler und Mehrfachagenten

## **serviceOFFICE**

## **Benachrichtigungsassistent für Änderungsmitteilungen**

Mit dem Benachrichtigungsassistenten können Sie kunden- und vertragsspezifische Änderungen den Produktpartner in einem Vorgang per E-Mail mitzuteilen. Neben der Möglichkeit einer freien Eingabe stehen Ihnen Vorlagen für Adress- und Bankverbindungsänderungen zur Auswahl.

## Aufruf des Benachrichtigungsassistenten

- Erfolgreich, Erich; Maximilianstraße 22, Frankfurt; Telefon: 0 69 / 2 09 19 99, privat ab ca. 17:00 Uhr Datei Extras ? Seite 1 高度西 707 D **BiPRC** НО BPK Mandatsreferenz Produktpartner benachrichtigen Kunde aktiv: **☑** Seite 1 **O** Privat O Firma Kundennr. Betreuer: Herr König Seite 2 Anrede: Herr Titel: Typ 1: Interessent/-in Seite 3 Name 1: Erfolgreich Typ 2: Angestellte /-r Seite 4 Name 2/Vorn.: Erich Beruf: Kfm. Angestellter Adressen (2) Name 3: Geschlecht männlich Ansprech-P. Geburtstag: 14.07.1970 Bank (2)  $\overline{u}$ Nationalität: deutsch Position: Produkte (11) Anredetext: Sehr geehrter Herr Erfolgreich, Maklervertrag seit: 13.05.2001  $\sim$ 带 Schäden Straße/Psf.: Maximilianstraße 22 Dokumente (5) Plz/Ort: 60323 Frankfurt D **Keine Angabe>**  $\overline{\mathbf{v}}$ Aufgaben (2)  $\frac{1}{2}$  X Kontakte (3) Info Pos Typ Nummer/Adresse Notizen (2) 069/2091999 privat ab ca. 17:00 Uhr  $\vert 1 \vert \neq$ Telefon Ordner (5) Fax 01 71 / 5 55 12 34  $3 \div$ Beratungen (6) E-Mail Erich.Erfolgreich@geldwieheu.de geschäftlich 4日回 Bemerkung:  $\Box$  hervorheben
- Starten Sie den Assistenten direkt aus der Kundenmappe.

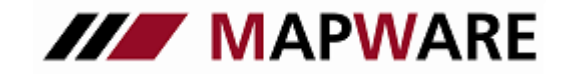

Kunden- und Vertragsverwaltungsprogramm für Makler und Mehrfachagenten

**serviceOFFICE** 

- Wählen Sie anschließend aus, welche Benachrichtigung Sie verwenden möchten:
	- Änderung der Adresse
	- Änderung der Bankverbindung
	- Änderung der Adresse und Bankverbindung
	- Freie Eingabe

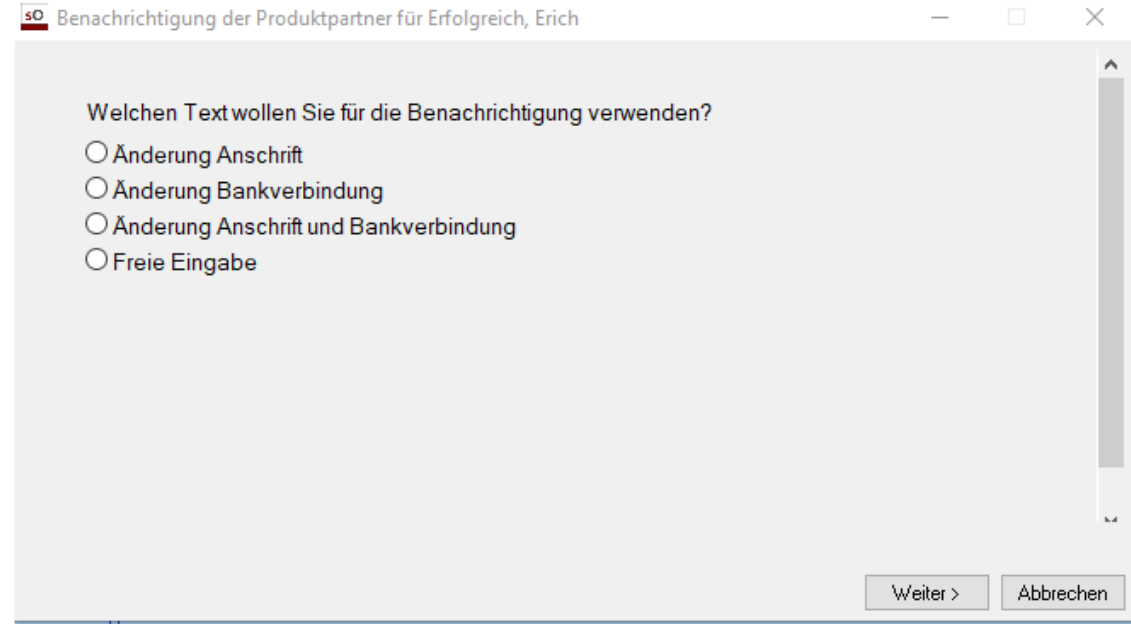

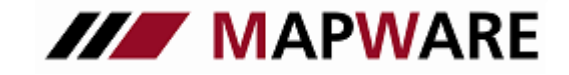

Kunden- und Vertragsverwaltungsprogramm für Makler und Mehrfachagenten

**serviceOFFICE** 

Wählen Sie nun die Verträge aus, für welche Sie eine E-Mail verschicken möchten.

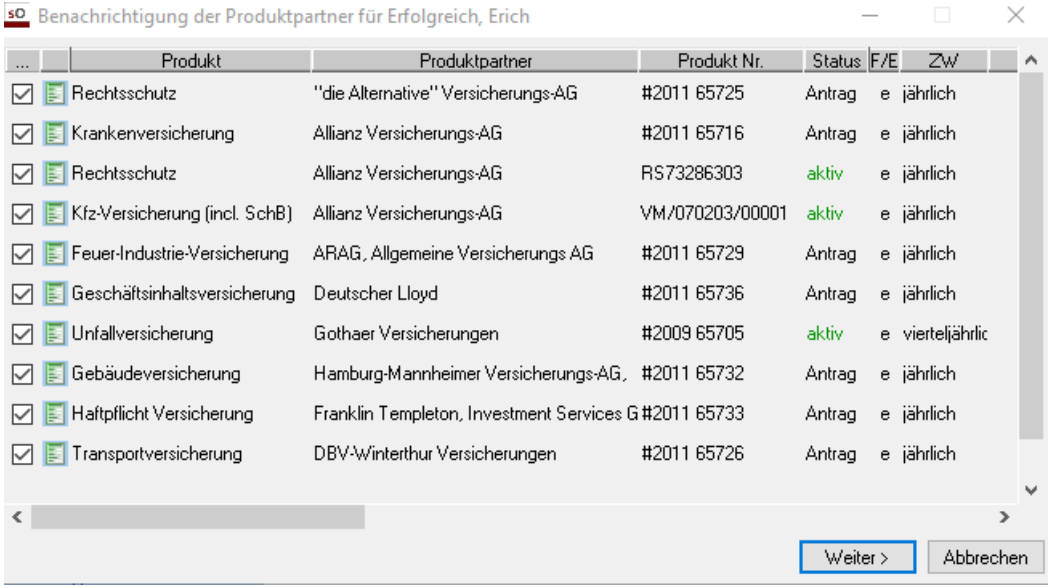

 Falls bei den Produkpartnern der ausgewählten Verträge keine E-Mail-Adresse hinterlegt ist, erhalten Sie einen entsprechenden Hinweis.

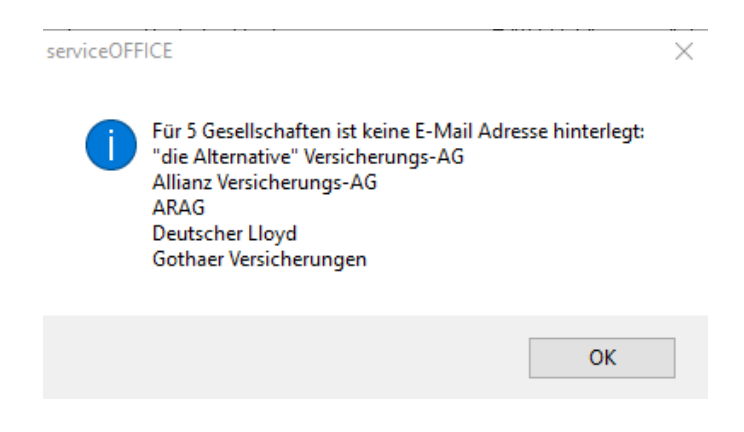

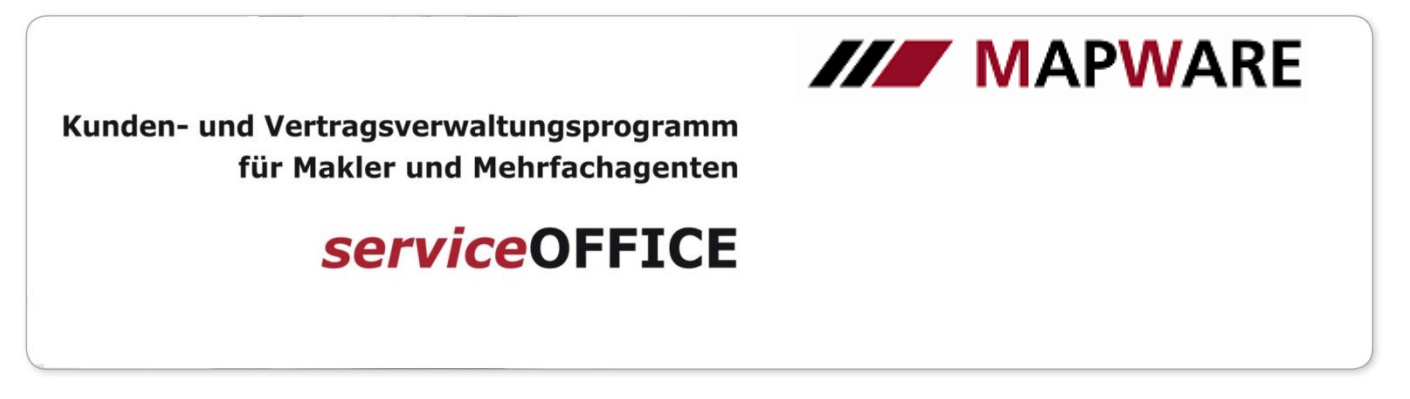

- Nun öffnet sich der bereits vorbefüllte E-Mail-Editor. Sie können hier auch noch Änderungen des Inhalts vornehmen. Um die E-Mail an die Produktpartner zur versenden verwenden Sie bitte die Schaltfläche "Senden"

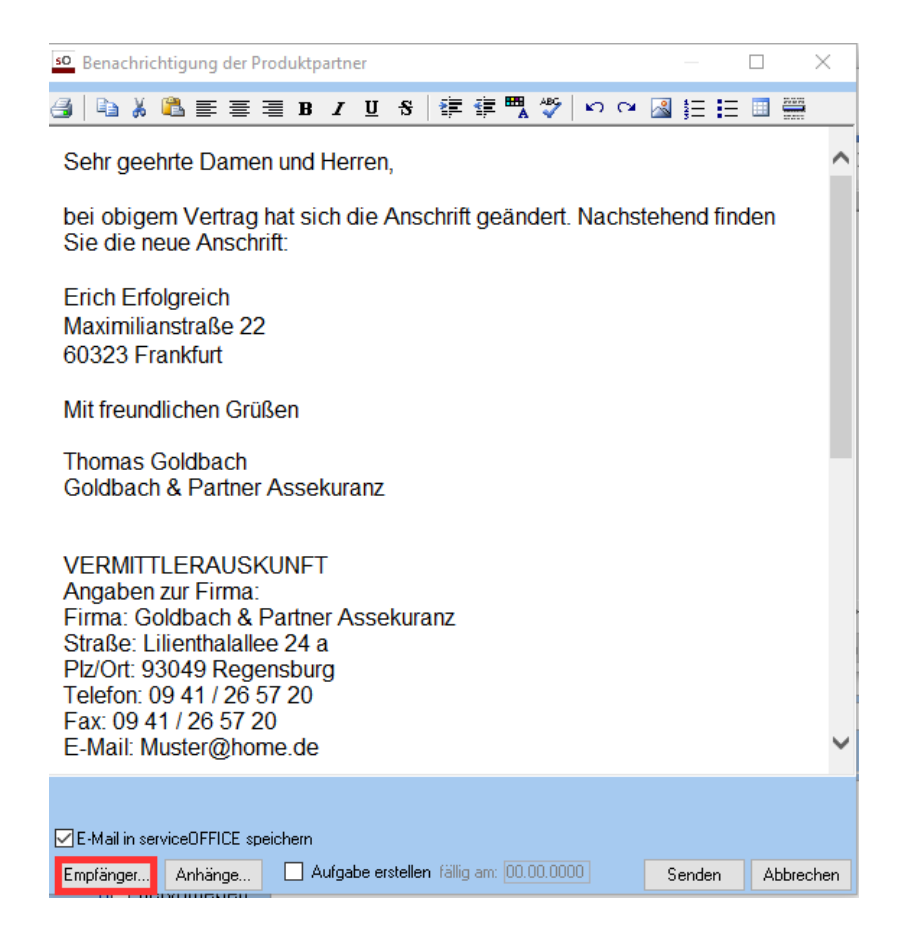

– Über die Schalfläche "Empfänger" können die Empfängeradressen überprüft oder geändert werden.

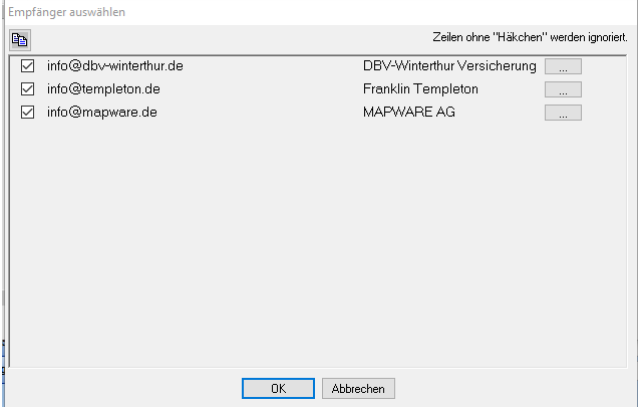